## **Installer les logiciels Linux sur votre chromebook**

- 1. Il faut de préférence avoir une bonne connexion Wifi !
- 2. Sur le chromebook, aller dans Paramètres/Développeurs et activer « l'environnement de développement Linux »

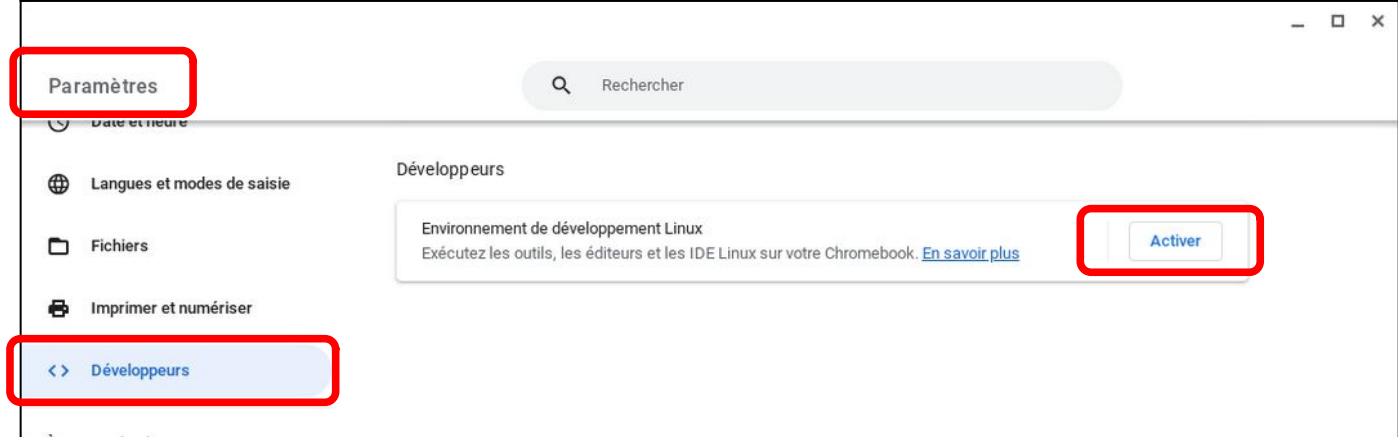

3. Laisser le nom d'utilisateur proposé ainsi que la taille disque recommandée et cliquer sur « Installer »

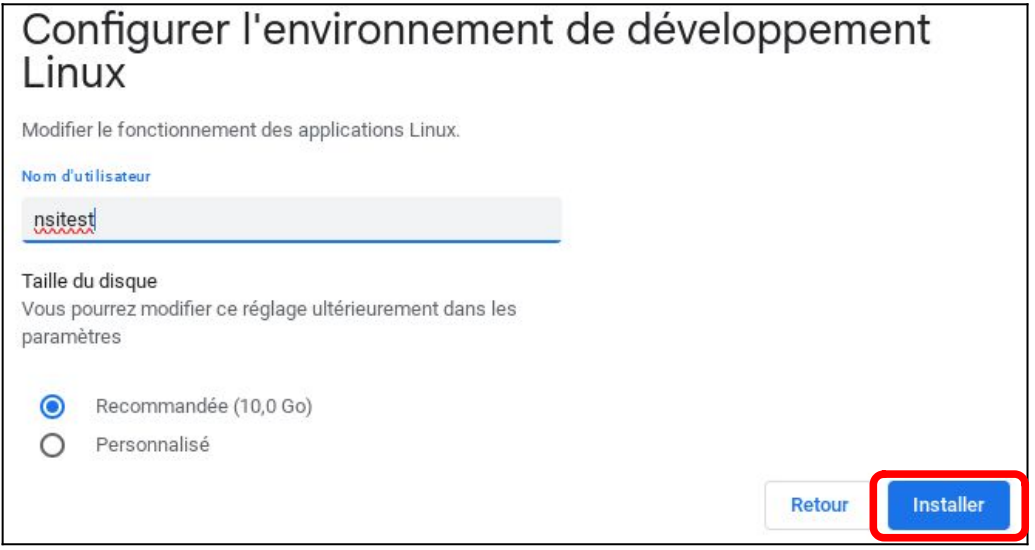

4. Sur le site internet tfontanet.free.fr, télécharger le « Script d'installation » des Logiciels Linux

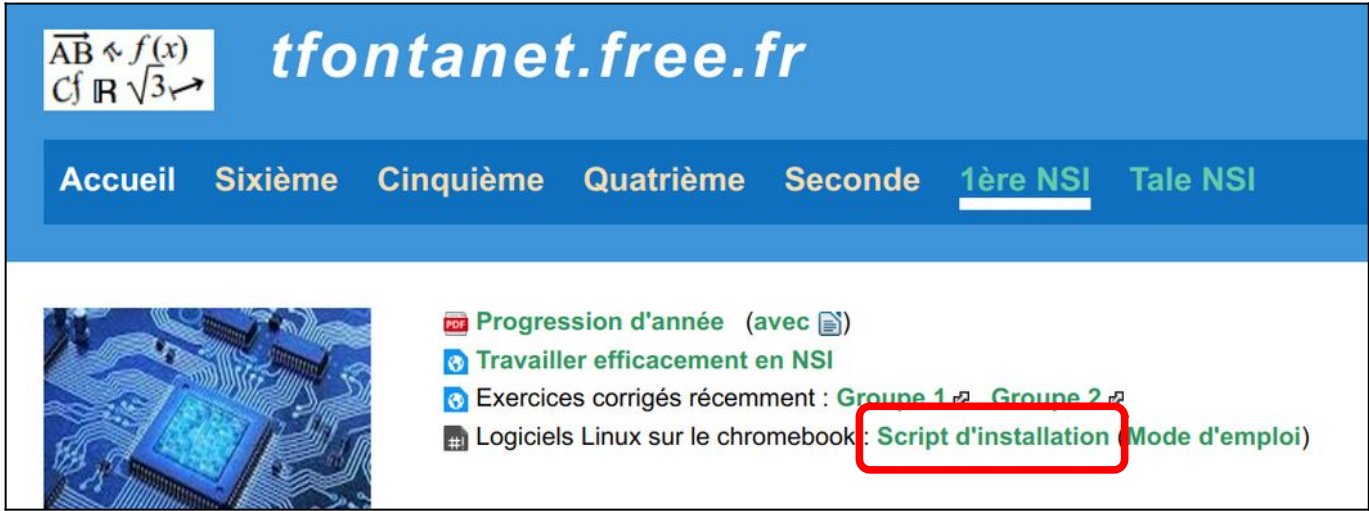

Le fichier téléchargé s'appelle « installelinux.txt ».

5. Lancer l'application « Fichiers » du chromebook et déplacer « installelinux.txt » dans le dossier « Fichiers Linux »

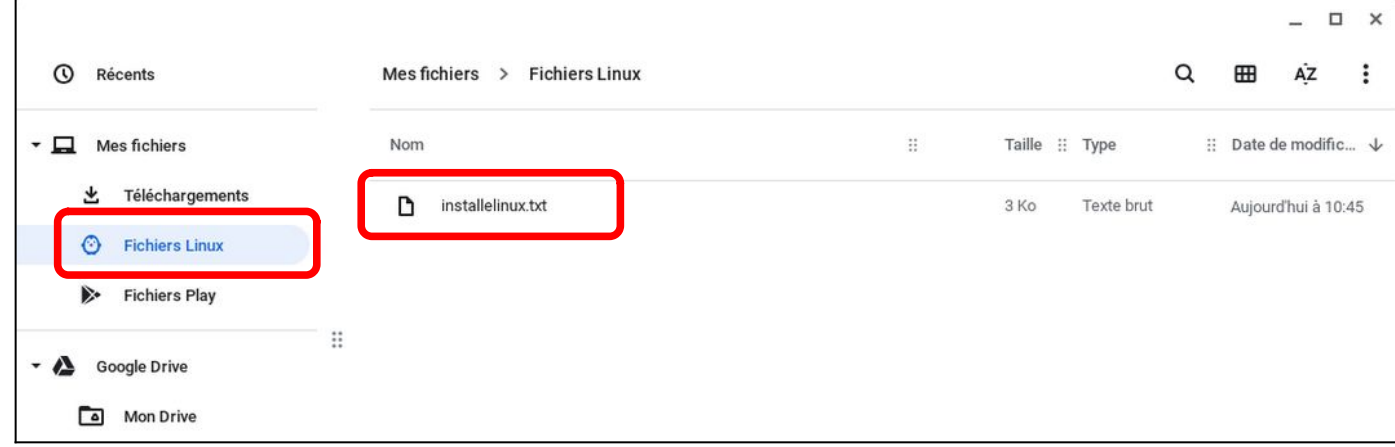

6. Lancer l'application « Terminal » du chromebook, cliquer sur « penguin » et taper la commande « bash installelinux.txt », puis valider

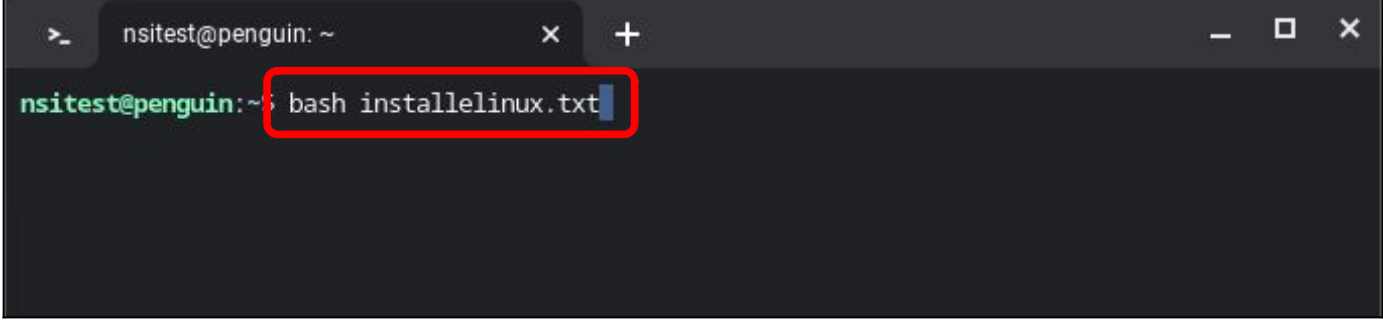

Laisser à l'ordinateur le temps de télécharger et d'installer les logiciels.

**7. Redémarrer le chromebook**